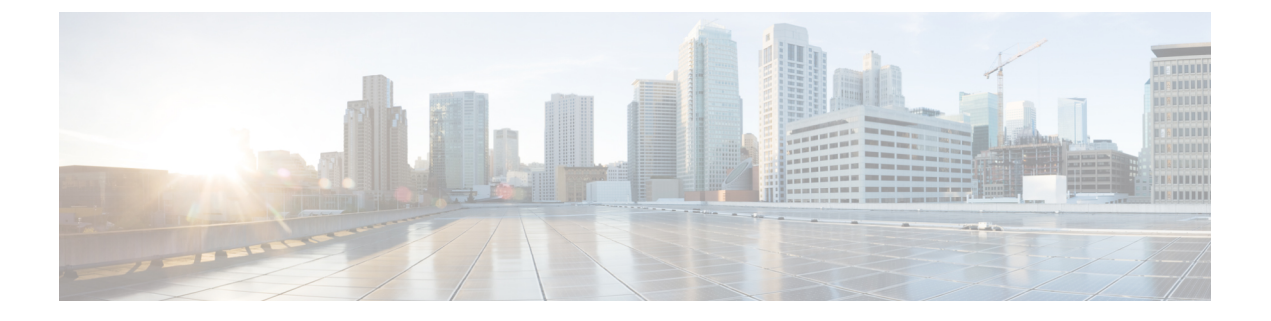

# **BGP** の設定

- BGP の概要 (1 [ページ\)](#page-0-0)
- BGP [の制限事項](#page-0-1) (1 ページ)
- BGP [の設定方法](#page-1-0) (2 ページ)

### <span id="page-0-0"></span>**BGP** の概要

ボーダーゲートウェイプロトコル (BGP)は、独立したルーティングポリシーを持つルーティ ングドメイン(自律システム)の間に、ループのないルーティングを提供するように設計され たドメイン間ルーティング プロトコルです。シスコの BGP バージョン 4 のソフトウェア実装 では、4 バイト自律システム番号およびマルチプロトコル拡張がサポートされており、IP バー ジョン4 (IPv4)、IP バージョン6 (IPv6)、 バーチャル プライベート ネットワーク バージョ ン4(VPNv4)、コネクションレス型ネットワークサービス(CLNS)、レイヤ2VPN(L2VPN) を含むインターネットプロトコル (IP) マルチキャスト ルートおよび複数のレイヤ3プロト コル アドレス ファミリのルーティング情報が BGP により伝送されるようになっています。こ のモジュールには、BGP がどのようにシスコ ソフトウェアに実装されているかの理解に役立 つ概念図が含まれています。

詳細については、「[Information](https://www.cisco.com/c/en/us/td/docs/ios-xml/ios/iproute_bgp/configuration/xe-3s/irg-xe-3s-book/cisco-bgp-overview.html#d131973e446a1635) About Cisco BGP」を参照してください。

### <span id="page-0-1"></span>**BGP** の制限事項

• BGP-PIC はサポートされていません。

ただし、デフォルトでは、すべての Cisco IOS XE プラットフォームで BGP-PIC が有効に なっているため、コンフィギュレーション モードで **cef table output-chain build favor memory-utilization**コマンドを使用して、BGP-PICを無効にする必要があります。BGP-PIC が無効になっている場合は、ルートアップデートの失敗が発生する可能性があります。

• グレースフルリスタートを使用して BGP を設定し、**no router bgp** コマンドを使用し て BGP 設定を削除すると、グレースフル リスタート タイマーが開始されます。その結 果、古いエントリが BGP ルーティングテーブルに存在し、BGP グレースフル リスタート タイマーが終了した後に初めて削除されます。

## <span id="page-1-0"></span>**BGP** の設定方法

#### **BDI** での **BGP** の設定

ベーシック BGP ネットワークの設定は、いくつかの必須作業と多数の任意の作業からなりま す。BGP ルーティング プロセスと BGP ピアは必ず設定する必要がありますが、このとき、で きればアドレス ファミリ コンフィギュレーション モデルを使用してください。BGP ピアが VPN ネットワークの一部である場合、BGP ピアの設定には、IPv4 VRF アドレス ファミリ タ スクを使用する必要があります。

詳細については、「[Configuring](https://www.cisco.com/c/en/us/td/docs/ios-xml/ios/iproute_bgp/configuration/xe-3s/irg-xe-3s-book/configuring-a-basic-bgp-network.html#GUID-21EF33FD-E18B-44AF-89A0-E42D35F9C077) BGP」を参照してください。

#### **BGP** 設定の確認

BGP 設定を確認するには、次の **show** コマンドを使用します。

```
router#show run int lo0
Building configuration...
Current configuration : 86 bytes
!
interface Loopback0
ip address 10.10.10.10 255.255.255.255
ip ospf 30 area 0
end
RTR10-Dom3(config)#do sh run | sec router bgp
router bgp 1
bgp router-id 10.10.10.10
bgp log-neighbor-changes
redistribute connected
neighbor 1.1.1.1 remote-as 1
neighbor 1.1.1.1 update-source Loopback0
neighbor 6.6.6.6 remote-as 1
neighbor 6.6.6.6 update-source Loopback0
neighbor 8.8.8.8 remote-as 1
neighbor 8.8.8.8 update-source Loopback0
```
### **BGP** の設定例

「[Configuration](https://www.cisco.com/c/en/us/td/docs/ios-xml/ios/iproute_bgp/configuration/xe-3s/irg-xe-3s-book/configuring-a-basic-bgp-network.html#GUID-EBE1303B-5791-4E5A-B33F-D916A235083E) Examples for a Basic BGP Network」で説明されている例を参照してください。